## راهنماي استفاده از كليد ديجيتال لمسي مدل LED

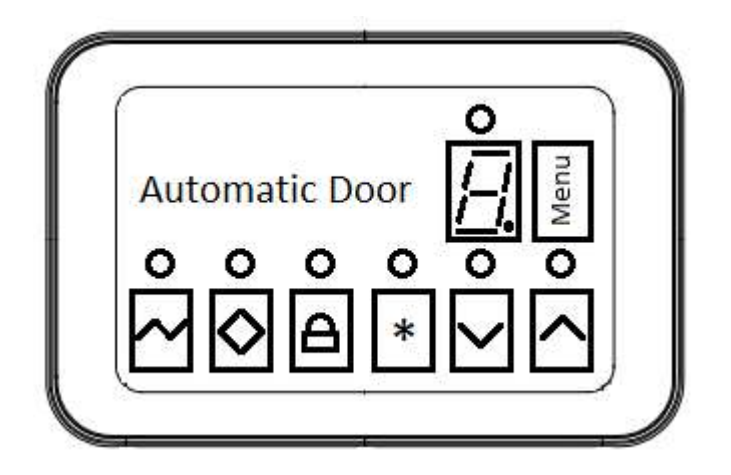

نسخه ١.٠

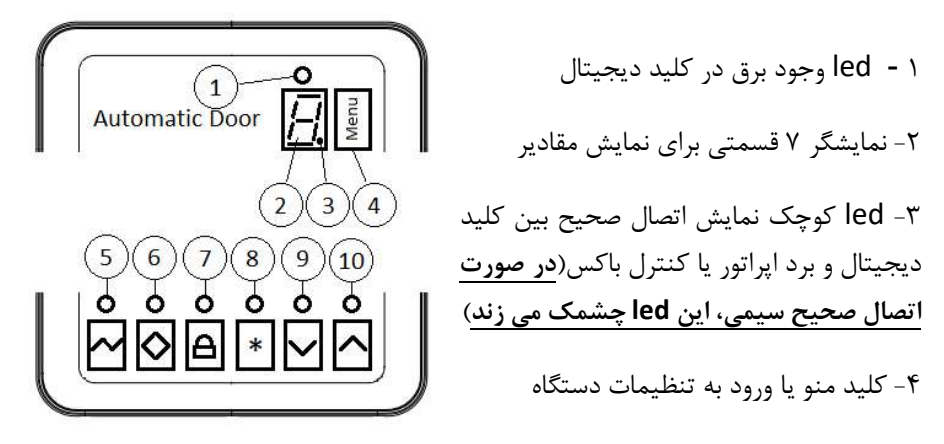

-٥ led و كليد قرار دادن درب در حالت Auto اتوماتيك يا نرمال. در اين حالت نمايشگر A را نمايش مي دهد .

-٦ led و كليد قرار دادن درب در حالت Open يا هميشه باز (اين حالت قبل از ورود به منو بايد انتخاب شود و درب در حالت هميشه باز قرار گيرد) – نكته: از اين كليد در حالت منو براي ذخيره مقادير نيز استفاده مي گردد. در اين حالت نمايشگر o را نمايش مي دهد.

-٧ led وكليد قراردادن درب درحالت Lock يا قفل. اين حالت نمايشگرL را نمايش مي دهد. -٨ led و كليد قرار دادن درب در حالت Half نيمه باز يا زمستانه (در اين حالت درب هنگام ورود با خروج بصورت نيمه باز مي شود) .در اين حالت نمايشگر H را نمايش مي دهد.

-٩ led و كليد قرار دادن درب در حالت Only Enter يا فقط ورود (در اين حالت افراد فقط مي توانند وارد شوند) – نكته: از اين كليد در حالت منو براي كم كردن مقادير نيز استفاده

مي گردد. د<sub>ر</sub> اين حالت نمايشگر U ,ا نمايش مي دهد.

١٠ - led و كليد قرار دادن درب در حالت Only Exit يا فقط خروج (در اين حالت افراد فقط مي توانند خارج شوند) – نكته: از اين كليد در حالت منو براي زياد كردن مقادير نيز استفاده مي گردد .در اين حالت نمايشگر n را نمايش مي دهد .

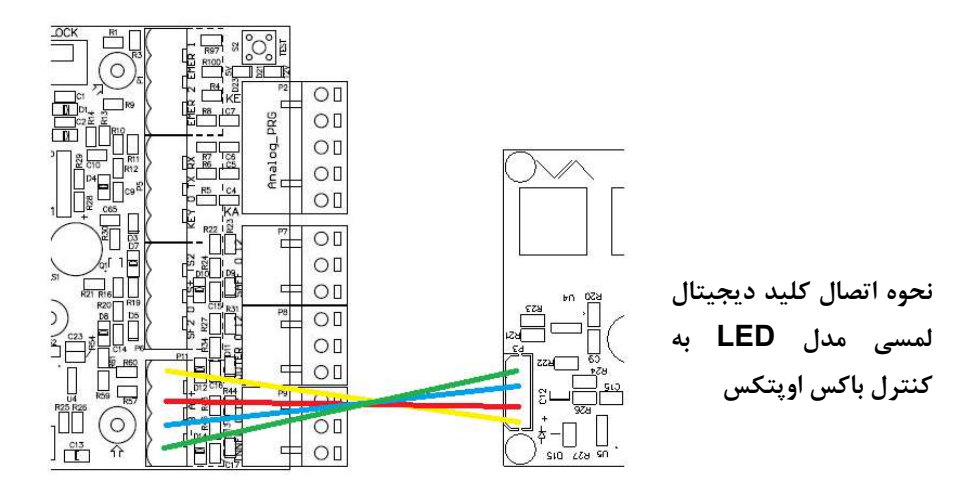

روشن كردن كنترل باكس و كليد ديجيتال لمسي مدل LED

پس از انجام اتصالات و روشن كردن دستگاه، حروف مربوط به نسخه فريم ور(نرم افزار) كنترل باكس و سپس حالت درب كنترل باكس روي نمايشگر كليد نمايش داده مي شود و سپس دستگاه شروع به باز كردن درب درحالت اسكن و با سرعت كم خواهد كرد تا انتهاي درب را پيدا و ذخيره كند. در اين

حالت كاراكتر o چشمك خواهد زد. پس از پيدا كردن انتهاي درب، دستگاه شروع به بسته كردن

درب خواهد كرد تا ابتداي درب را پيدا و ذخيره كند. در اين حالت روي نمايشگر كليد كاراكتر c چشمك خواهد زد.

در حالتي كه روي نمايشگر كاراكتر c چشمك مي زند نبايد جسمي توسط سنسور ايمني مشاهده گردد. در غير اينصورت با خطاي 1E) مراجعه به جدول خطا) مواجه خواهيد شد.

مشاهده كلمات چند حرفي در كليد ديجيتال لمسي مدل LED

براي كلمات چند حرفي مثل خطا يا شماره منوها، نمايشگر كليد ديجيتال آنها را بترتيب نمايش مي دهد. بعنوان مثال براي نمايش 1F ابتدا حرف F و سپس حرف 1 نمايش داده مي شود. تنظيمات كنترل باكس توسط كليد ديجيتال لمسي مدل LED

نكته: انجام تنظيماتي كه گفته مي شود ممكن است در نسخه هاي مختلف فريم ور(نرم افزار) كنترل باكس متفاوت باشد. اين توضيحات مربوط به نسخه d511 است كه هنگام روش شدن دستگاه، حروف آن به ترتيب روي نمايشگر ٧ قسمتي (٢) نمايش داده مي شود.

براي انجام تنظيمات بايد ابتدا درب را در حالت Open قرار داد و سپس كليد Menu را لمس کرد. در منو با انتخاب حالت های  $1$  تا  $6$  توسط کلید  $\backslash$  و  $\mathsf V$  و فشردن مجدد کلید منو، می $\mathsf v$ وان تنظيمات مربوط به آن بخش را انجام داده و با فشردن مجدد كليد منو آن مقدار را تاييد كرد و براي ذخيره مقادير تنظيم شده نهايتا با فشردن كليد open از منو خارج مي شويم.

تغيير سرعت باز شدن درب:

-١ لمس كليد Open -٢ انتخاب 1F با زدن لمس مجدد كليد منو و V ^ -٣ انتخاب مقدار ٠ تا ٩ با لمس كليد هاي -۴ لمس كليد منو جهت تاييد مقدار -۵ ذخيره و خروج توسط لمس كليد Open

تغيير سرعت بسته شدن درب:

- -١ لمس كليد Open ۲- انتخاب F2 با زدن لمس كليد منو و سپس ۱ بار لمس كليد ^ و سپس لمس مجدد كليد منو **۲**- انتخاب مقدار ۰ تا ۹ با لمس كليد هاي **^** و **V** -۴ لمس كليد منو جهت تاييد مقدار
	- -۵ ذخيره و خروج توسط لمس كليد Open

تغيير زمان باز ماندن درب:

-١ لمس كليد Open ۲- انتخاب F<del>J</del> با زدن لمس كليد منو و سپس ۲ بار لمس كليد **^** و سپس لمس مجدد كليد منو **۲**- انتخاب مقدار ۰ تا ۹ با لمس كليد هاي **^** و **V** -۴ لمس كليد منو جهت تاييد مقدار -۵ ذخيره و خروج توسط لمس كليد Open

تغيير ميزان باز ماندن درب در حالت زمستانه:

-١ لمس كليد Open و سپس لمس مجدد -٢ انتخاب 4F با زدن لمس كليد منو <sup>و</sup> سپس <sup>٣</sup> بار لمس كليد ^ كليد منو **۲**- انتخاب مقدار ۰ تا ۹ با لمس كليد هاي **^** و **V** -۴ لمس كليد منو جهت تاييد مقدار -۵ ذخيره و خروج توسط لمس كليد Open

معرفي ريموت(Learn (براي كنترل باكس توسط كليد لمسي LED:

-١ لمس كليد Open  $\lambda$  - انتخاب F5 با زدن لمس كليد منو و سپس ۴ بار لمس كليد  $^2$ -٣ لمس مجدد كليد منو <sup>و</sup> سپس فشردن يكي از كليد هاي ريموت پس از نمايش حرف r -۴ ذخيره و خروج توسط لمس كليد Open

يكي از پيامهاي زير پس از فشردن كليد هاي ريموت براي Learn نمايش داده مي شود:

- -١ يك عدد به معناي ذخيره ريموت در شماره حافظه( 1 تا 9)
- -٢ FUL به معناي پر شدن حافظه. در اين حالت ميتوان با استفاده از منوي 6F حافظه مربوط به ريموت در دستگاه را پاك كرد.
- -٣ Fnd به معناي پيدا شدن ريموت با كد مشابه در حافظه ريموت در اين حالت نياز به Learn ريموت نيست. قبلا اين كار انجام شده و در حافظه موجود است.

پاك كردن حافظه مربوط به ريموت در كنترل باكس:

- -١ لمس كليد Open -٢ انتخاب 6F با زدن لمس كليد منو و سپس ٥ بار لمس كليد ^ -٣ لمس مجدد كليد منو و شنيده شده بوق ممتد بمدت ٢ ثانيه. -۴ خروج توسط لمس كليد Open
- پيامهاي چند حرفي بصورت تك حرف و پشت هم نمايش داده مي شوند بعنوان مثال نمايش FUL، اول حرف F و سپس حرف U و ...

قابليت هاي ريموت ٤٣٣ مگاهرتز: onen door باز كردن درب در هر حالت، با فشردن كليد A تغييروضعيت از هر حالت، به نرمال با فشردن كليد C lock mode تغييروضعيت از هر حالت، به اوپن با فشردن كليد B تغييروضعيت از حالت، به قفل با فشردن كليد D

جدول خطا - هاي احتمالي و نحوه عملكرد كاربر

| Error:                        | <b>Message</b>                               | <b>Description</b>                                                          | <b>Check For</b>                                                                                     | ھار سبی                                                                                                    |
|-------------------------------|----------------------------------------------|-----------------------------------------------------------------------------|----------------------------------------------------------------------------------------------------|----------------------------------------------------------------------------------------------------|
| E1<br>v5.11                   | Clear<br>Door<br>Zone                        | Error radar when<br>scanning door                                           | Check radar<br>connection                                                                            | بین دو درب چیزی توسط رادار دیده شده<br>و اسكن متوقف شده است – مانع را حذف<br>كنيد يا رادار را تنظيم كنيد - اگر اين<br>سنسور موجود نیست آن را جامپر کنید. |
| E2<br>v5.11<br>E3<br>v5.11    | Clear<br>Door<br>Zone<br>Motor or<br>Encoder | Error over load<br>when closing<br>door<br>Motor encoder<br>connection lost | Check mechanical<br>door mechanism<br>or motor<br>Check connection                                   | هنگام بسته شدن درب چیزی بین درب<br>قرار دارد یا درب گیر میکند!<br>سیگنال انکودر به برد متصل نیست و<br>هنگام فرمان دادن به موتور سیگنال انکودر            |
| EЧ<br>v5.11<br>ES <sub></sub> | Leakage<br>Current<br>Over                   | Get leakage<br>Current from<br>board with motor<br>Motor over               | Check motor or<br>mechanical door<br>mechanism<br>Check motor or                                     | دریافت نمی شود.<br>تشخیص جریان نشتی توسط برد موتور را<br>چک کنید.<br>تشخيص جريان زياد توسط موتور - موتور                                                 |
| v5.11                         | Current                                      | current                                                                     | mechanical door<br>mechanism                                                                         | را چک کنید دقت کنید سرعت درب<br>متناسب با وزن درب باشد.                                                                                                  |
| E <sub>6</sub><br>v5.11       | Fatal<br>Current                             | Fatal error for<br>control board                                            | Short circuit<br>motor or MOSFET<br>is damage in<br>control board<br>Turn off system<br>and check it | خطای مخرب! احتمال خرابی موتور یا<br>آسیب دیدگی ماسفت ها – برای جلوگیری<br>از آسیب، برد را خاموش و با بخش خدمات<br>تماس بگيريد.                           |
| E٦<br>v5.11                   | Stop Not<br>Find                             | Scan and door<br><b>END not Find!</b><br>After ~3.5 meter                   | Not Supported ><br>3.5 meter door<br>move                                                            | انتهای درب توسط برد پیدا نشد. این خطا<br>هنگامی که عرض درب بیش از ۳/۵ متر<br>باشد نیز رخ میدهد. عرض دهانه درب را<br>كاهش دهيد.                           |
| EB<br>v5.11                   | Scan<br>Failed                               | Door move <<br>30cm When<br>scanning door                                   | Check mechanical<br>door mechanism                                                                   | عرض درب کمتر از ۳۰ سانتیمتر تشخیص<br>داده شد یا درب هنگام اسکن گیر میکند.                                                                                |
| E9<br>v5.12                   | In voltage<br>low                            | Low voltage                                                                 | Check input<br>voltage                                                                               | تشخيص ولتاژ ورودي كم – ترانس يا برق<br>ورودي را چک کنيد.                                                                                                 |
| <b>E10</b><br>v5.12           | In battery<br>low                            | Low voltage                                                                 | Check input<br>battery                                                                               | تشخيص ولتاژ باطري كم - باطري يا برق<br>ورودي را چک کنيد.                                                                                                 |
| E11<br>v5.13                  | Encoder<br>Failed                            | Encoder<br>connection lost or<br>incorrect                                  | Check encoder or<br>encoder Wire                                                                     | تشخيص اتصال اشتباه انكودر - سيگنال<br>انکور معکوس دریافت میشود – اتصالات<br>انکودر را چک کنید.                                                           |